# Phone 6s ORTABLE GENIUS P

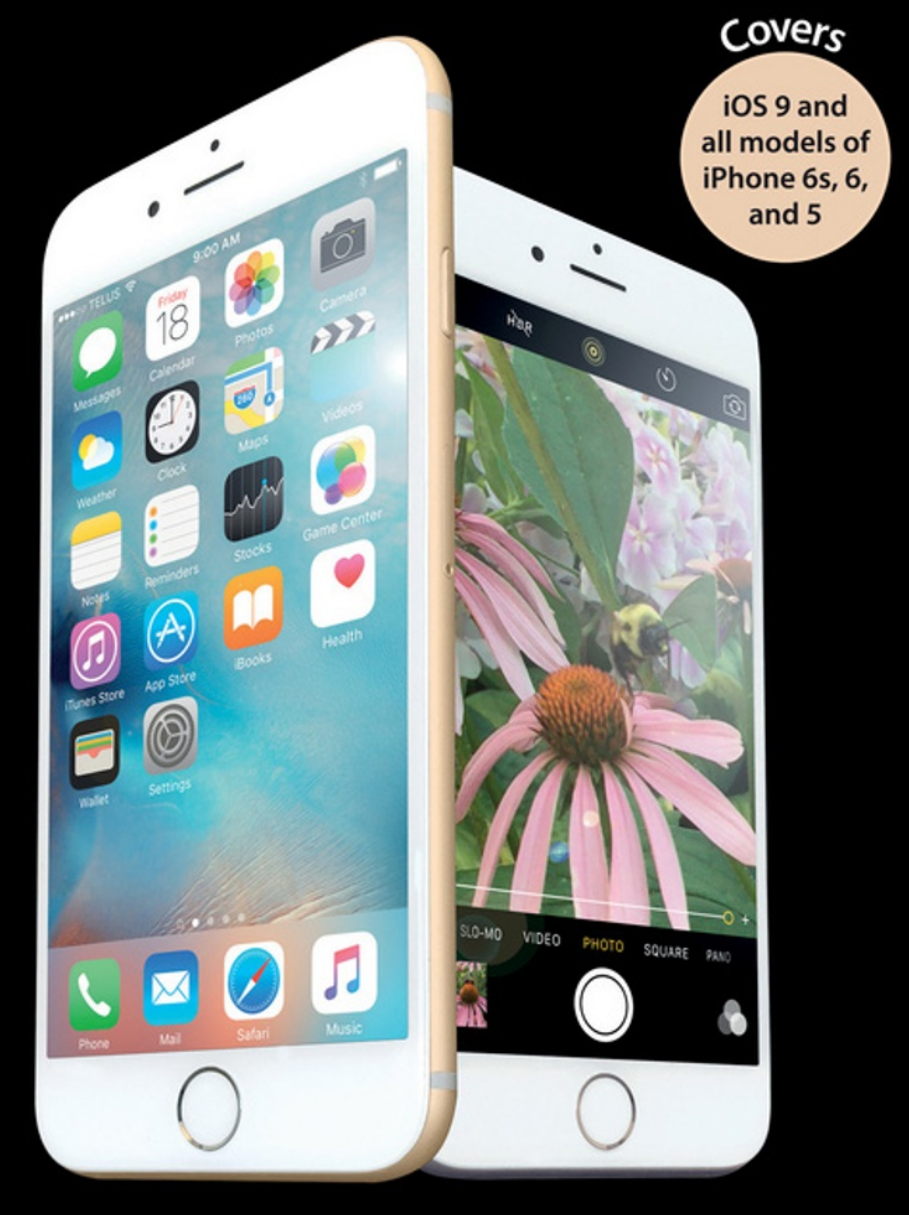

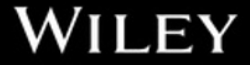

# iPhone® 6s PORTABLE GENIUS

by Paul McFedries

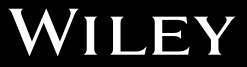

#### **iPhone® 6s Portable Genius**

Published by **John Wiley & Sons, Inc.** 10475 Crosspoint Blvd. Indianapolis, IN 46256 www.wiley.com

Copyright © 2016 by John Wiley & Sons, Inc., Indianapolis, Indiana

Published simultaneously in Canada

ISBN: 978‐1‐119‐17392‐2

ePub: 978‐1‐119‐17394‐6

ePDF: 978‐1‐119‐17448‐6

Manufactured in the United States of America

10 9 8 7 6 5 4 3 2 1

No part of this publication may be reproduced, stored in a retrieval system or transmitted in any form or by any means, electronic, mechanical, photocopying, recording, scanning or otherwise, except as permitted under Sections 107 or 108 of the 1976 United States Copyright Act, without either the prior written permission of the Publisher, or authorization through payment of the appropriate per‐copy fee to the Copyright Clearance Center, 222 Rosewood Drive, Danvers, MA 01923, (978) 750‐8400, fax (978) 646‐8600. Requests to the Publisher for permission should be addressed to the Permissions Department, John Wiley & [Sons, Inc., 111 River Street, Hoboken, NJ 07030, 201‐748‐6011, fax 201‐748‐6008, or online at http://www.](http://www.wiley.com/go/permissions) wiley.com/go/permissions.

**Limit of Liability/Disclaimer of Warranty:** The publisher and the author make no representations or warranties with respect to the accuracy or completeness of the contents of this work and specifically disclaim all warranties, including without limitation warranties of fitness for a particular purpose. No warranty may be created or extended by sales or promotional materials. The advice and strategies contained herein may not be suitable for every situation. This work is sold with the understanding that the publisher is not engaged in rendering legal, accounting, or other professional services. If professional assistance is required, the services of a competent professional person should be sought. Neither the publisher nor the author shall be liable for damages arising herefrom. The fact that an organization or website is referred to in this work as a citation and/or a potential source of further information does not mean that the author or the publisher endorses the information the organization of Web site may provide or recommendations it may make. Further, readers should be aware that Internet Web sites listed in this work may have changed or disappeared between when this work was written and when it is read.

For general information on our other products and services or to obtain technical support, please contact our Customer Care Department within the U.S. at (877) 762‐2974, outside the U.S. at (317) 572‐3993, or fax (317) 572‐4002.

Wiley publishes in a variety of print and electronic formats and by print‐on‐demand. Some material included with standard print versions of this book may not be included in ebooks or in print-on-demand. If this book refers to media such as a CD or DVD that is not included in the version you purchased, you may download this material at [http://booksupport.wiley.com.](http://booksupport.wiley.com) For more information about Wiley products, visit [www.wiley.com.](http://www.wiley.com)

#### **Library of Congress Control Number: 2015952811**

**Trademarks:** Wiley and the John Wiley & Sons logo are trademarks or registered trademarks of John Wiley and Sons, Inc., and/or its affiliates in the United States and/or other countries, and may not be used without written permission. All other trademarks are the property of their respective owners. John Wiley & Sons, Inc., is not associated with any product or vendor mentioned in this book.

# **Credits**

Acquisitions Editor Aaron Black

Project Editor Maureen S. Tullis

Copy Editor Scott D. Tullis

Manager, Content Development & Assembly Mary Beth Wakefield

Vice President, Professional Technology Strategy Barry Pruett

Editorial Assistant Jessie Phelps

Project Coordinator Joel Jones

Proofreader Debbye Butler

# About the Author

#### Paul McFedries

is a full-time technical writer. Paul has been authoring computer books since 1991 and has more than 85 books to his credit. Paul's books have sold

more than four million copies worldwide. These books include the Wiley titles *iPad Portable Genius,*  Third Edition; *Macs Portable Genius, Second Edition*; *MacBook Air Portable Genius, Fourth Edition*; *Switching to a Mac Portable Genius,* Second Edition; *Teach Yourself VISUALLY Complete Mac Pro*; *Teach Yourself VISUALLY OS X Yosemite*; and *The Facebook Guide for People Over 50*. Paul is also the proprietor of Word Spy (www.wordspy.com), a website that tracks new words and phrases as they enter [the English language. Paul encourages everyone to drop by his personal website at www.mcfedries.](www.mcfedries.com) com, or to follow him on Twitter at www.twitter.com/paulmcf and www.twitter.com/wordspy.

# <span id="page-6-0"></span>Acknowledgments

#### Another year,

another iPhone, and another edition of iPhone Portable Genius. I enjoy working on this book so much that I almost look forward to writing the new book

more than using the new phone (almost!). Why? For starters, it's just pure fun to write about what's new and noteworthy in the new iPhone, particularly the lesser‐known features that can make your life easier and more efficient. More than that, however, I get to work with a great bunch of professionals at Wiley. There's a list of all the people who contributed to the making of this book a couple of pages back, and I extend a hearty thanks to all of them for their hard work and competence. A few of those people I had the pleasure of working with directly, including Acquisitions Editor Aaron Black, Project Editor Maureen Tullis, and Copy Editor Scott Tullis. Many thanks to each of you for the skill, professionalism, sense of humor, and general niceness that made my job infinitely easier and made this a better book.

This book is dedicated to my beautiful wife, Karen, who is wise, funny, and smart, even in texts.

# Contents<br>at a Glance

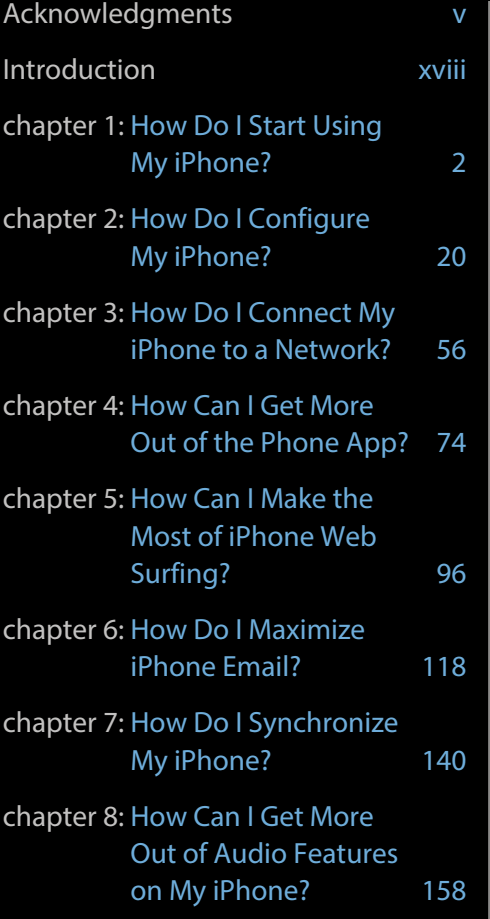

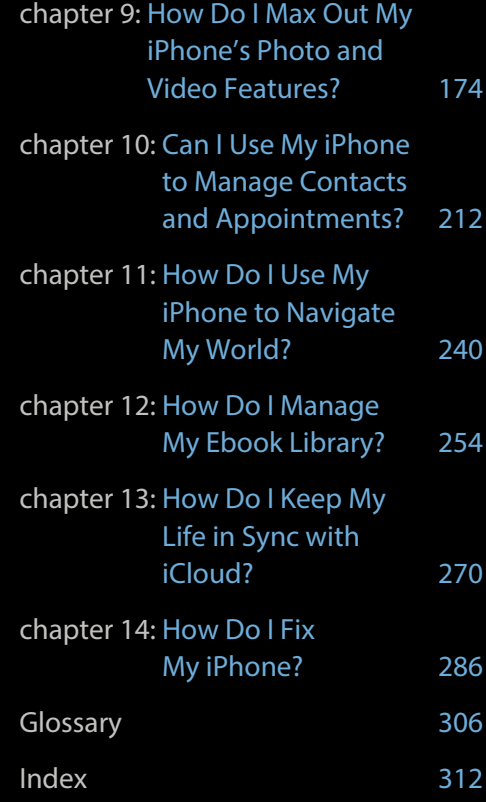

# Contents

# [Acknowledgments v](#page-6-0) [Introduction xviii](#page-19-0)

#### chapter 1

[How Do I Start Using My iPhone?](#page-23-0) 2

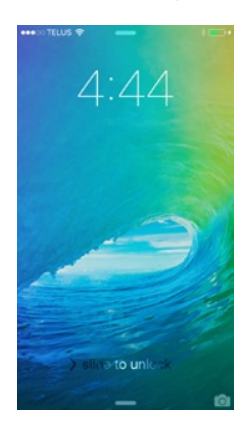

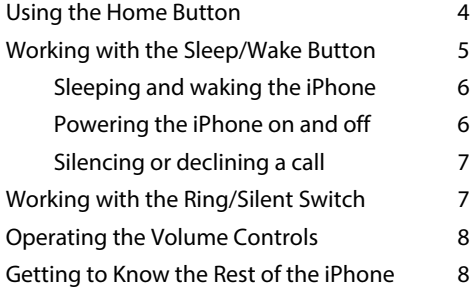

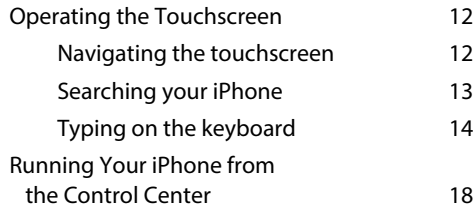

#### chapter 2

[How Do I Configure My iPhone?](#page--1-0) 20

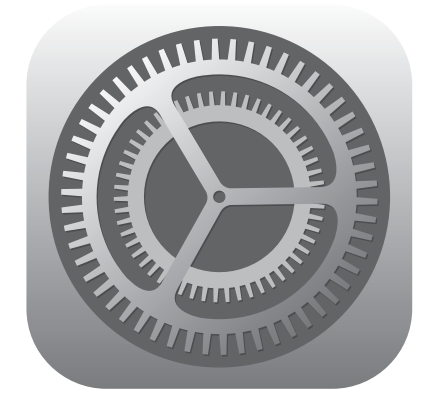

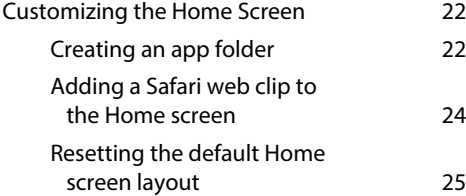

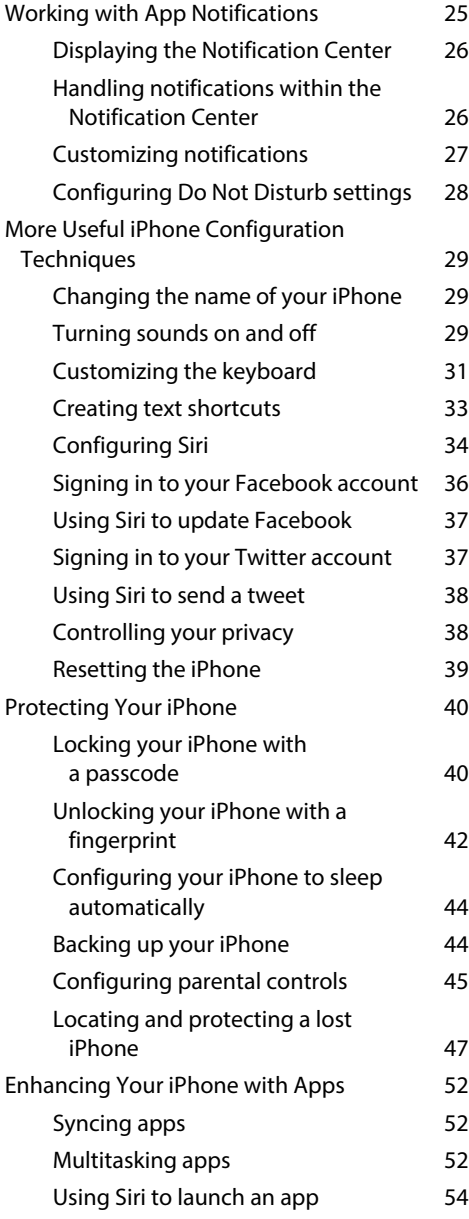

#### [How Do I Connect My iPhone](#page--1-0)  [to a Network?](#page--1-0) 36

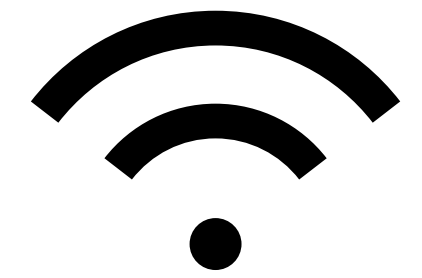

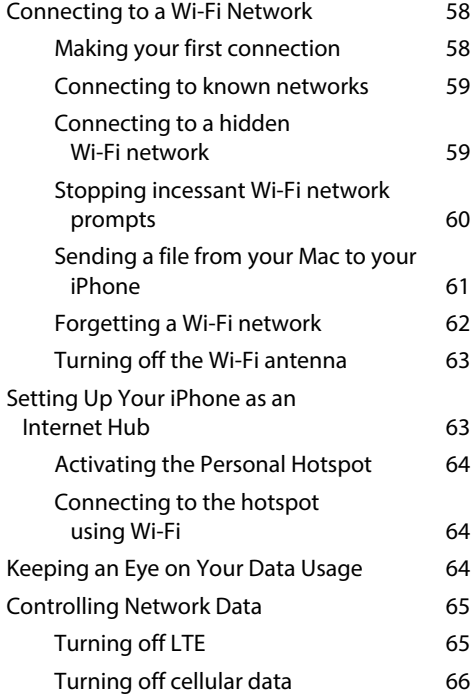

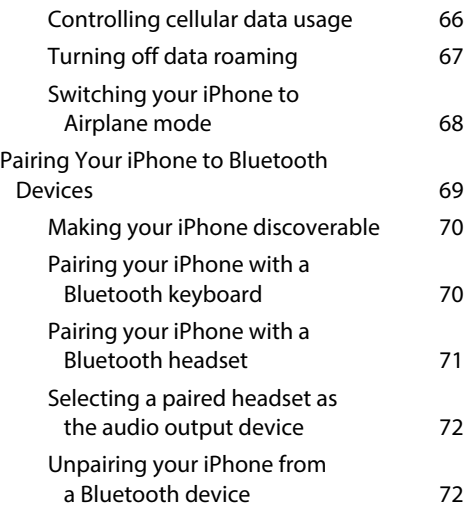

#### [How Can I Get More Out of](#page--1-0)  [the Phone App?](#page--1-0) 74

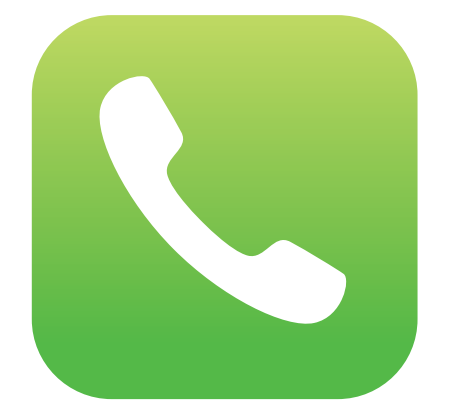

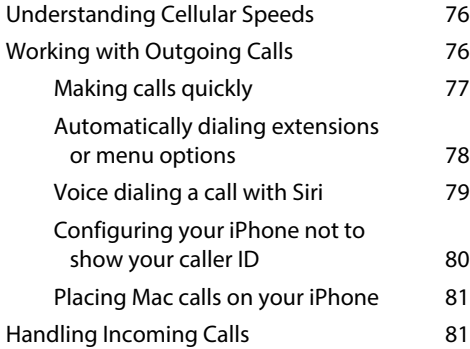

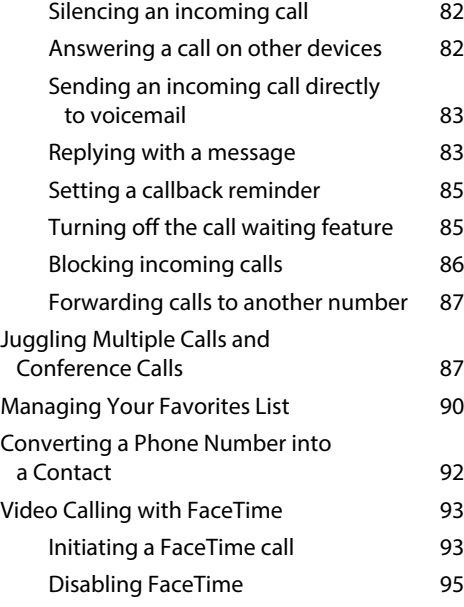

#### chapter 5

#### [How Can I Make the Most of](#page--1-0)  [iPhone Web Surfing?](#page--1-0) 96

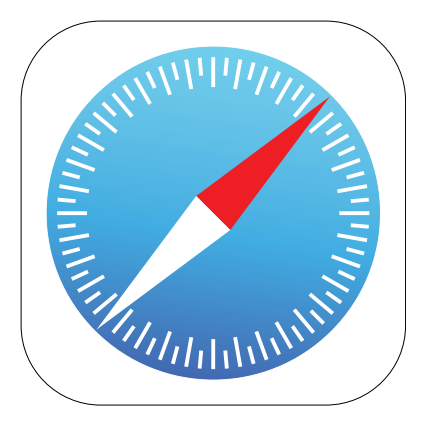

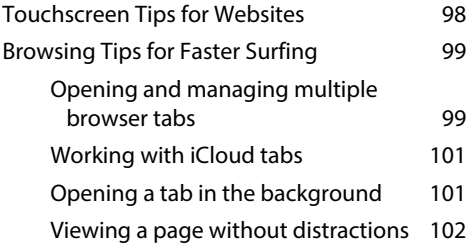

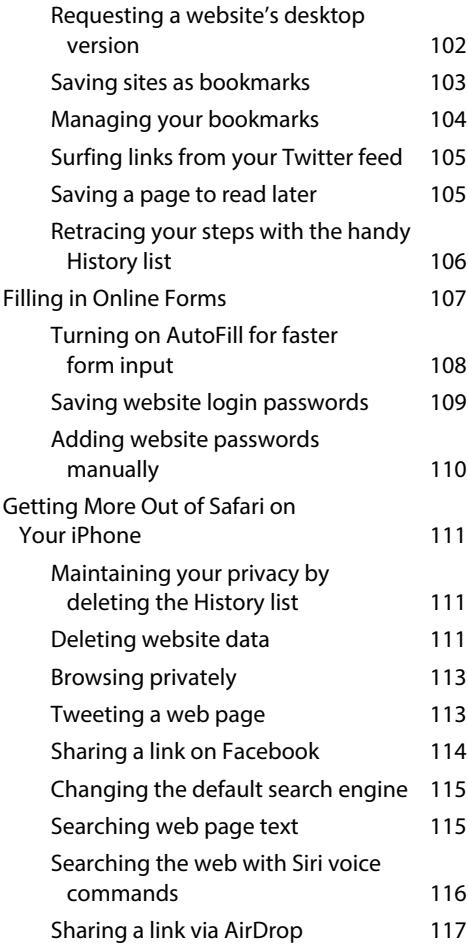

[How Do I Maximize iPhone Email?](#page--1-0) 118

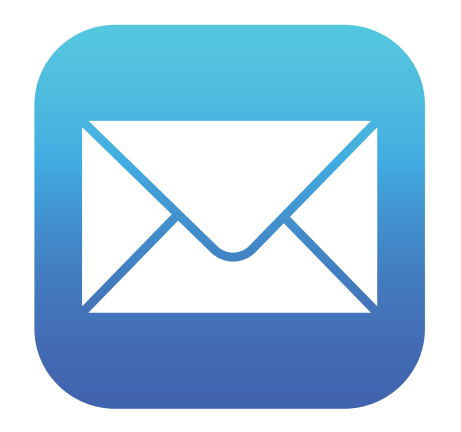

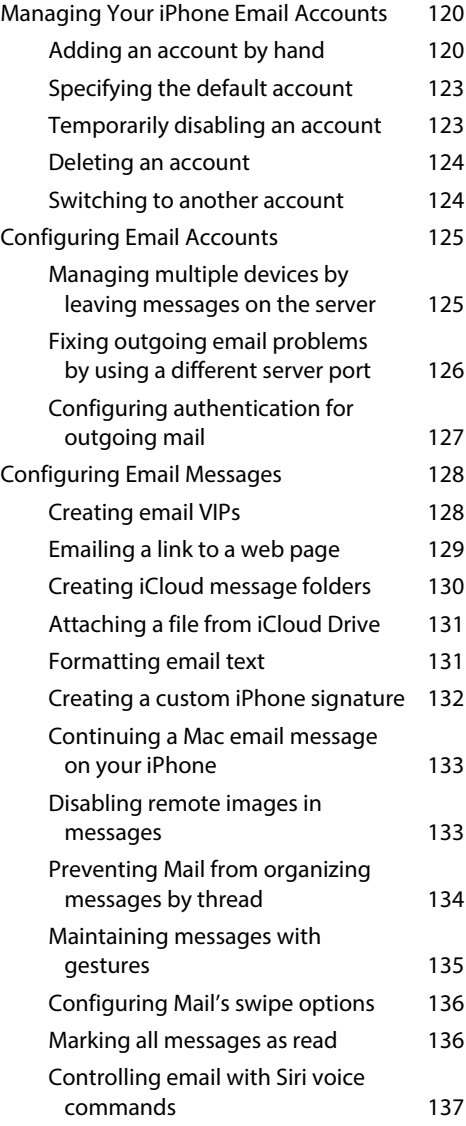

#### [How Do I Synchronize](#page--1-0)  [My iPhone?](#page--1-0) 140

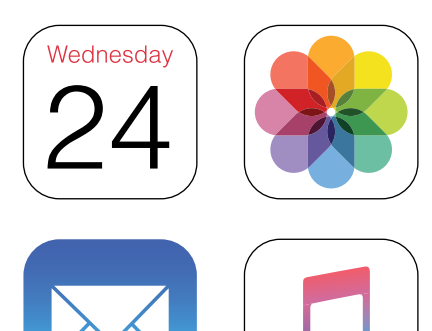

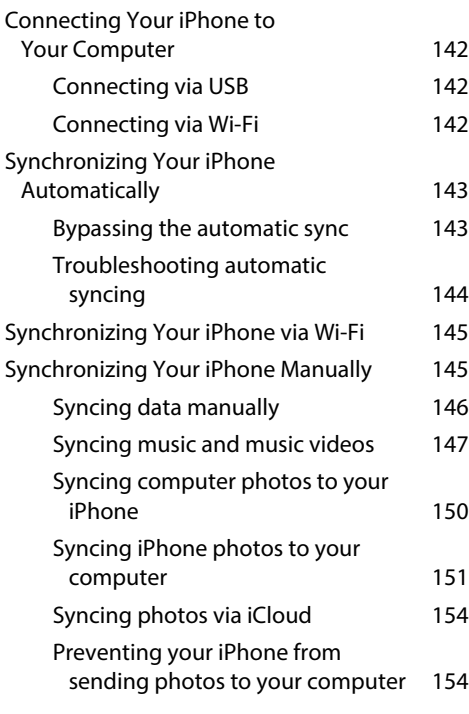

#### chapter 8

#### [How Can I Get More Out of Audio](#page--1-0)  [Features on My iPhone?](#page--1-0) 158

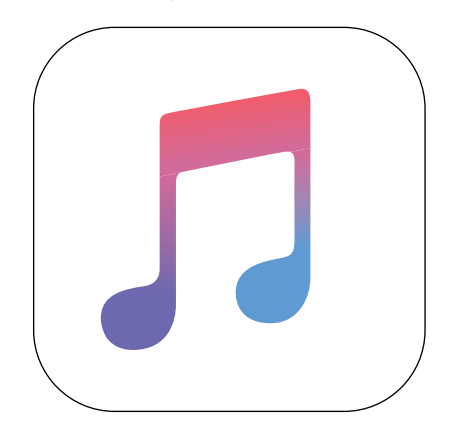

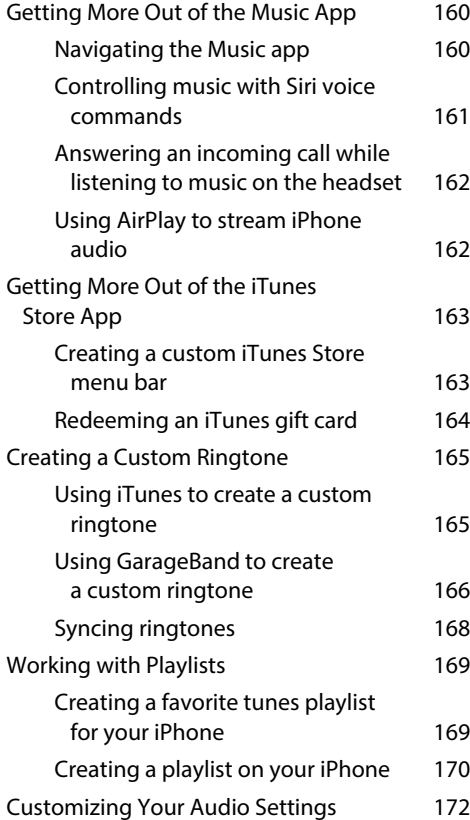

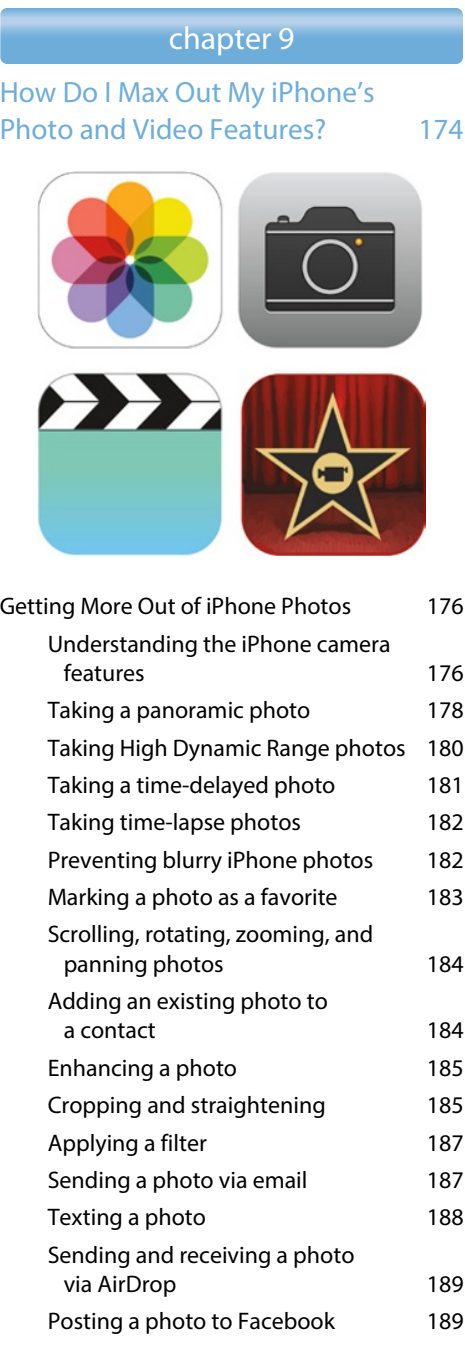

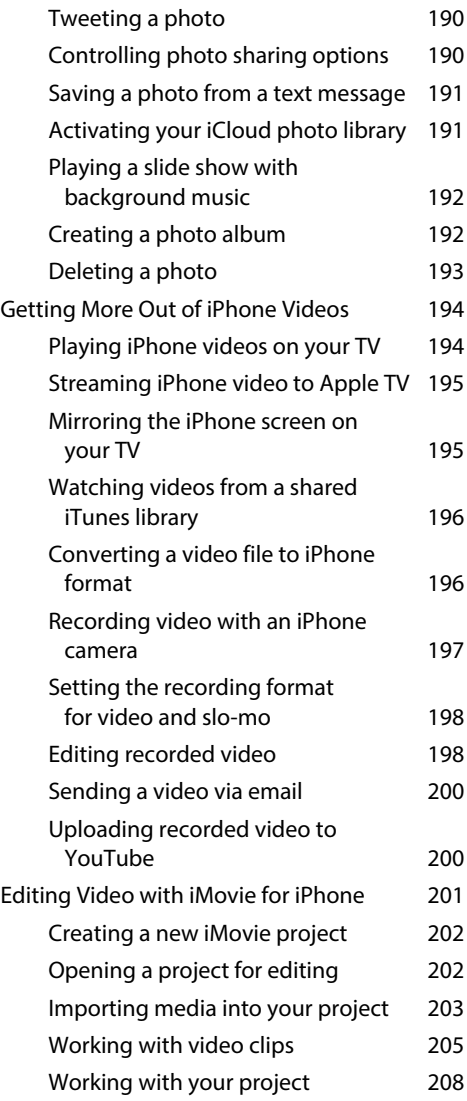

#### [Can I Use My iPhone to Manage](#page--1-0)  [Contacts and Appointments?](#page--1-0) 212

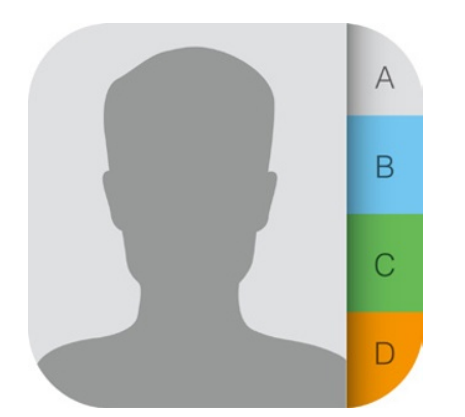

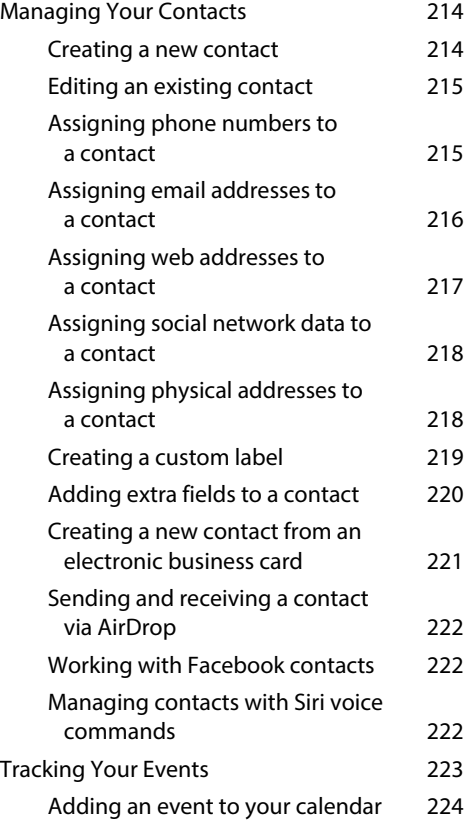

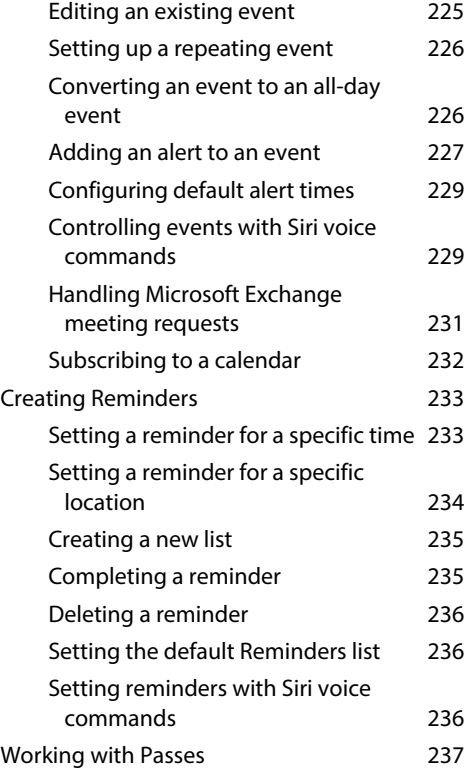

#### chapter 11

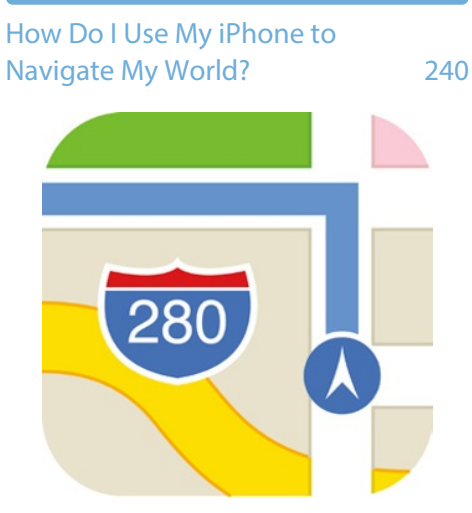

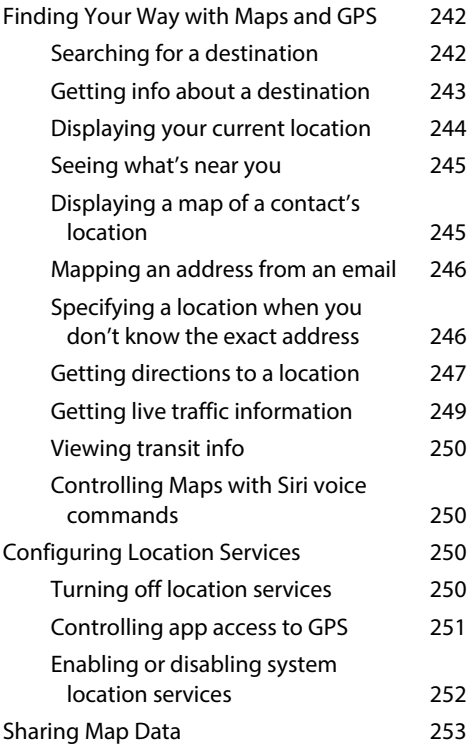

#### [How Do I Manage My Ebook](#page--1-0)  [Library?](#page--1-0) 254

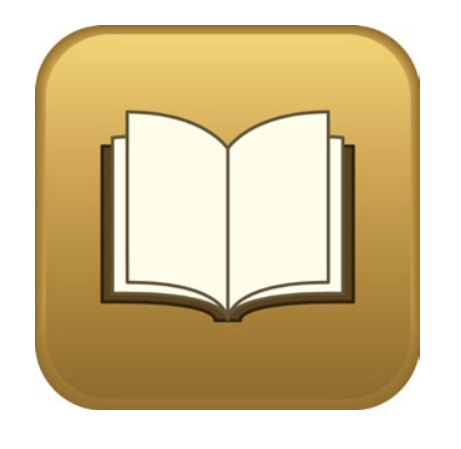

[Getting Your Head around Ebook](#page--1-0)  [Formats](#page--1-0) 256 [Syncing Ebooks via iCloud](#page--1-0) 258

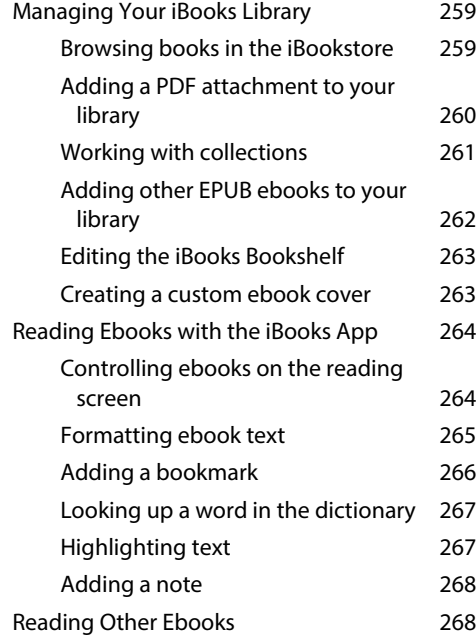

#### chapter 13

#### [How Do I Keep My Life in](#page--1-0)  [Sync with iCloud?](#page--1-0) 270

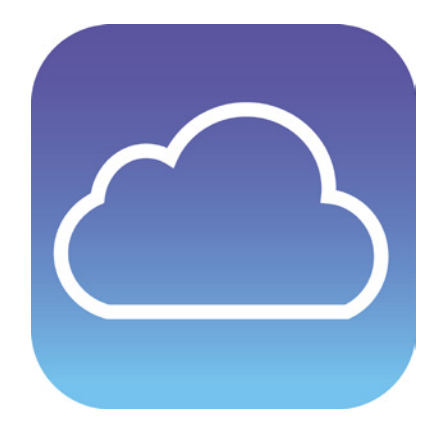

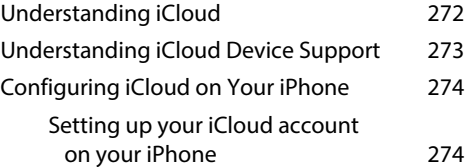

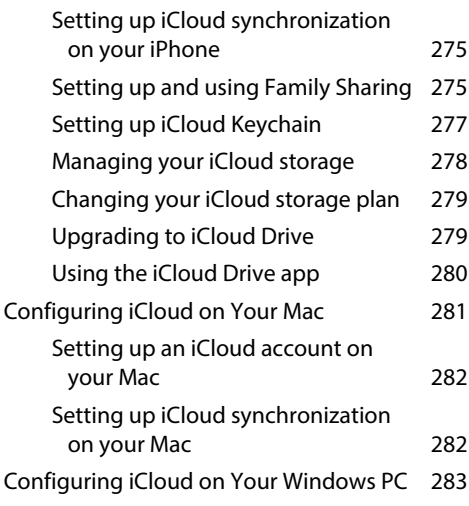

[How Do I Fix My iPhone?](#page--1-0) 286

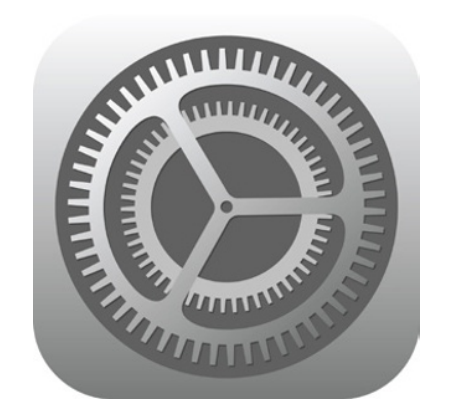

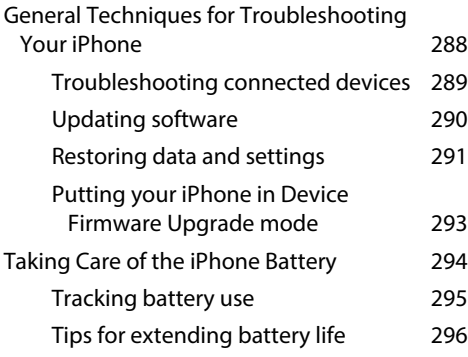

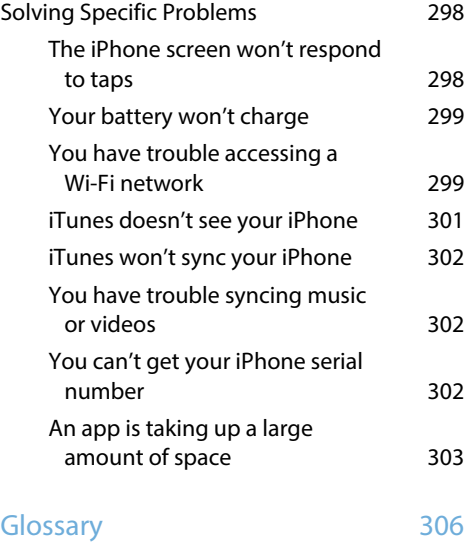

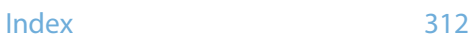

# <span id="page-19-0"></span>Introduction

a success not because over 750 million of them have been sold (or, I should say, not *only* because over 750 million of them have been sold; that's a *lot* of phones!), but because the iPhone, in just a few years, has reached the status of a cultural icon. Even people who don't care much for gadgets in general and cell phones in particular know about the iPhone. And for those of us who do care about gadgets, the iPhone elicits a kind of technological longing that can be satisfied in only one way: by buying one (or, in my case, by buying all nine versions!). The iPhone is

Part of the iconic status of the iPhone comes from its gorgeous design and remarkable interface, which makes all the standard tasks — surfing, emailing, texting, scheduling, and playing — easy and intuitive. But just as an attractive face or an easygoing manner can hide a personality of complexity and depth, so too does the iPhone hide many of its most useful and interesting features.

When you want to get beyond the basics of iPhone and solve some of its riddles, you might consider making an appointment with the Genius Bar at your local Apple Store. More often than not, the on‐duty genius gives you good advice on how to get your iPhone to do what you want it to do. The Genius Bar is a great thing, but it isn't always a convenient thing. In some cases, you may even need to leave your iPhone for a while (No!) to get the problem checked out and, hopefully, resolved.

What you really need is a version of the Genius Bar that's easier to access, more convenient, and doesn't require tons of time or leaving your iPhone in the hands of a stranger. What you really need is a portable genius that enables you to be more productive and solve problems — wherever you and your iPhone happen to be.

Welcome, therefore, to iPhone 6s Portable Genius. This book is like a mini Genius Bar all wrapped up in an easy‐to‐use, easy‐to‐access, and eminently portable format. In this book, you learn how to

#### xviii

get more out of your iPhone by accessing all the really powerful and timesaving features that aren't obvious at a casual glance. In this book, you learn about all the amazing new features found in the iPhone 6s and in iOS 9. In this book, you learn how to prevent iPhone problems from occurring and (just in case your preventative measures are for naught) how to fix many common problems.

This book is for iPhone users who know the basics but want to take their iPhone education to a higher level. It's a book for people who want to be more productive, more efficient, more creative, and more self‐sufficient (at least as far as the iPhone goes). It's a book for people who use their iPhone every day but would like to incorporate it into more of their day‐to‐day activities. It's a book I had a blast writing, so I think it's a book you'll enjoy reading.

## **What's New in This Edition**

This is the *iPhone 6s Portable Genius* so, of course, it covers all the new features that come with Apple's latest phones, the iPhone 6s and the iPhone 6s Plus. These new features include 3D Touch, which adds a new dimension (literally) to interacting with your iPhone by enabling you to press down on the screen: A light press activates the Peek feature, while a more vigorous press activates the Pop feature. I also cover the interesting new Camera feature called Live Photos, which magically takes a series of photos for a second and half not only after you press the Shutter button, but *before*, as well. The result is a three-second long animated photo — with sound! — that you can set in motion by pressing the screen. I also tell you about the other new capabilities of the iSight camera, what's new with the FaceTime HD camera, and the updated video recording specs of the iPhones 6s and 6s Plus.

Please note that although this edition of the book has "6s" in the title, with the exception of the iPhone 6s-specific features I mentioned above, everything in the book applies just as well to older iPhones. (And in cases where you need a specific iPhone version to run a certain feature, I let you know.) This is particularly true if you've upgraded your phone operating system to iOS 9, which runs on every iPhone from the 4s and up. In the book I take you through all the major new and improved features of iOS 9. These include (but are by no means limited to) the following:

- $\odot$  Keyboard improvements, including the new Shift key behavior and the new switch for toggling character preview on and off.
- $\bullet$  The new app switcher, which you use to switch from one running app to another without having to use the Home screen, as well as the new "Back to" feature that makes it easy to return to the app that launched the current app.

#### iPhone® 6s Portable Genius

- The Maps app's addition of transit info for many major cities worldwide, as well as the new Nearby feature, which you can use to discover coffee shops, restaurants, and more that are near your location.
- New passcode and parental restrictions features.
- Answering phone calls on other devices.
- Working with the iCloud app.
- Mail's new swipe options.

All in all, it's an iPhone feast. Enjoy!

# <span id="page-23-0"></span>How Do I Start Using My iPhone?

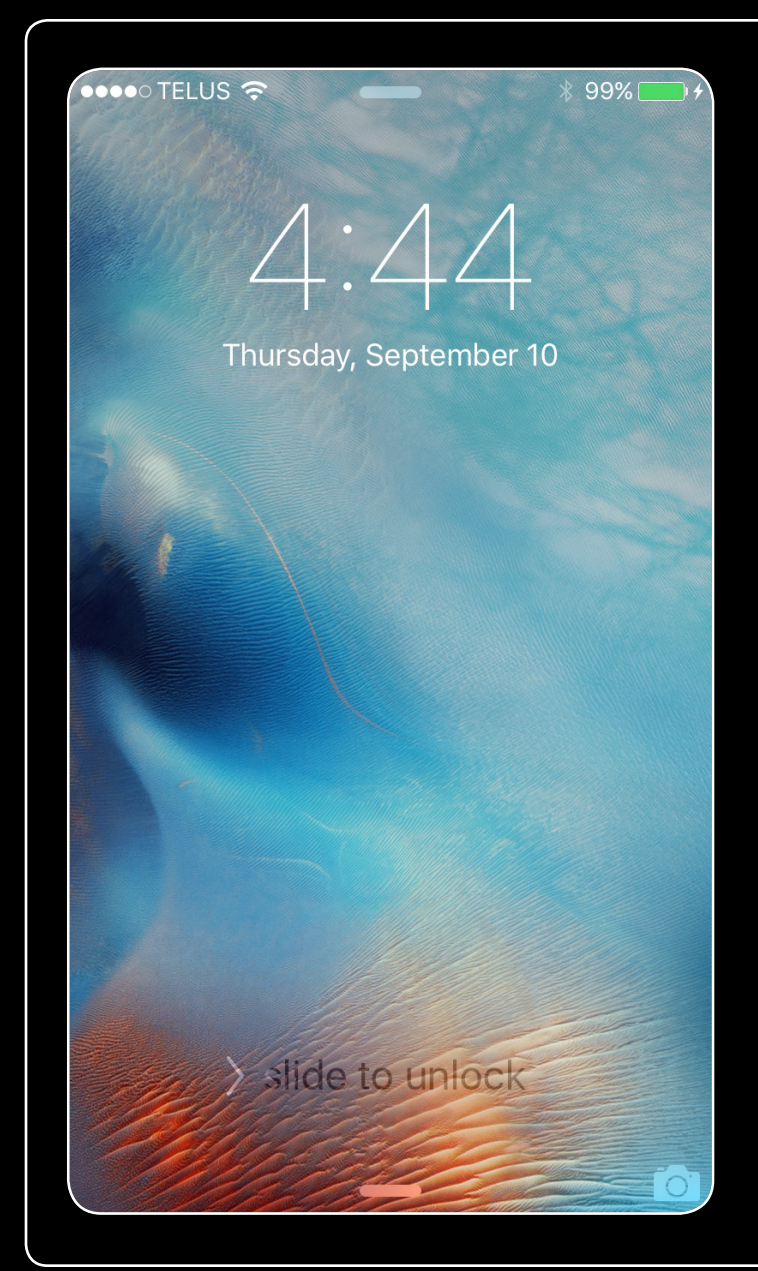

#### $\overline{\phantom{0}}$ 3  $\overline{4}$ 5 8 9  $10 \ 11$  $12$  13 14 6 7

When you first look at your iPhone, you notice its sleek, curvaceous design, and then you notice what might be its most remarkable feature: It's nearly button-free! Unlike your garden-variety smartphone bristling with keys and switches and ports, your iPhone has very few physical buttons. This makes for a stylish, possibly even sexy, design, but it also leads to an obvious problem out of the box: How do you work the darn thing? This chapter solves that problem by giving you the grand tour of your iPhone. You learn about the few physical buttons on the phone, and then I show you the real heart of the iPhone, the remarkable touchscreen.

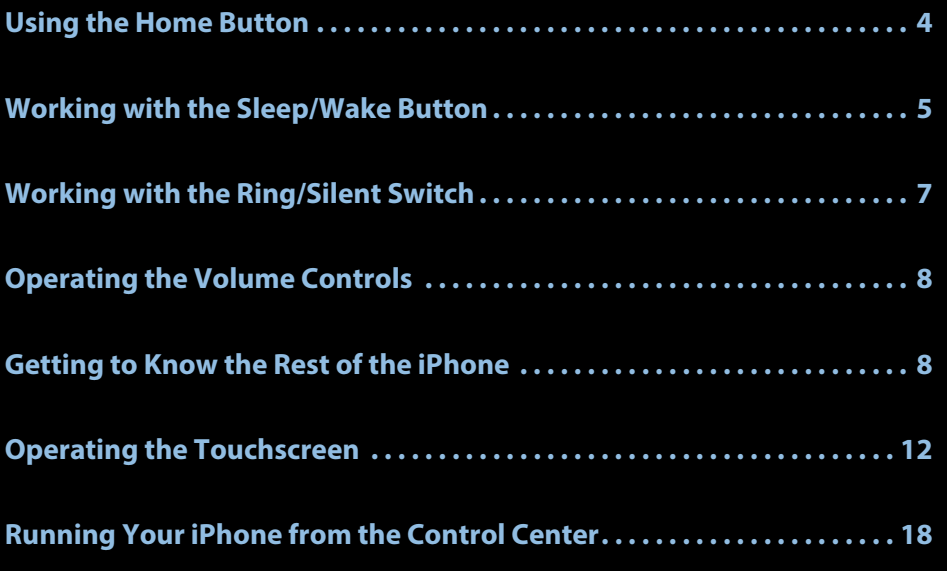

### <span id="page-25-0"></span>**Using the Home Button**

The starting point for most of your iPhone excursions is the Home button, which is the circular button on the face of the phone at the bottom, as shown in Figure 1.1. The Home button has six main functions:

- **When the iPhone is in standby mode,** pressing the Home button wakes the iPhone and displays the unlock screen.
- When the unlock screen is displayed, leave your thumb (or whichever finger you've trained) on the Home button to unlock your iPhone using your fingerprint (assuming you have Touch ID configured; see Chapter 2).

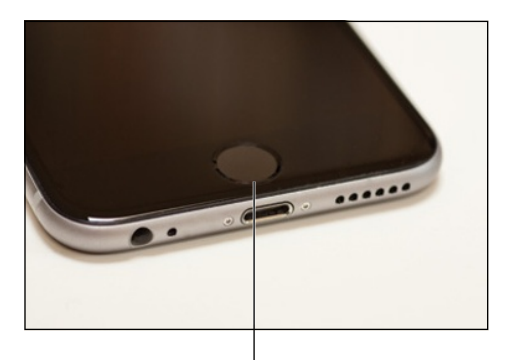

The Home button **1.1** Press the Home button to (among other things) leave standby mode or to return to the Home screen.

- When the iPhone is running, pressing the Home button returns the iPhone to the Home screen.
- $\odot$  Pressing and holding the Home button invokes Siri, which enables you to control many iPhone features using voice commands. (If Siri is turned off, pressing and holding the Home button invokes Voice Control, Siri's predecessor.)
- Double‐pressing the Home button displays the multitasking bar, which enables you to quickly switch between your running apps.
- On the iPhone 6 or 6s, double‐tapping the Home button (that is, lightly tapping the button rather than firmly pressing it) slides the current screen's contents down about halfway, making it easier to access items at or near the top if you're using the phone one‐handed. To push the screen back up, double‐tap the Home button once again or tap in the blank area above the screen contents (you can also wait about eight seconds and the screen will restore itself automatically).

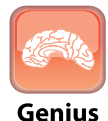

To disable the Home button double-tap feature, tap Settings, tap General, tap Accessibility, and then tap the Reachability switch to Off.

If your iPhone is in standby mode, press the Home button to display the Slide to Unlock screen, shown in Figure 1.2. (The iPhone displays this screen for up to about eight seconds, and if you don't do anything the phone just drops back into standby mode.) Place your finger on the left side of the screen

#### Chapter 1: How Do I Start Using My iPhone?

<span id="page-26-0"></span>and slide it to the right side of the screen. This either unlocks the iPhone and displays the Home screen or, if you configured a passcode during setup, it prompts you to enter that code.

# **Working with the Sleep/Wake Button**

If your iPhone is on but you're not using it, the phone automatically goes into standby mode after one minute. This is called Auto‐Lock and it's a handy feature because it saves battery power when your iPhone is just sitting there. However, you can also put your iPhone into standby mode at any time by using the Sleep/Wake button. You find this button either on the right side of your phone (if you have an iPhone 6 or later) or at the top of your phone (for all earlier models). It's the dash‐shaped button (see Figure 1.3) and, as you see in this section, it actually has three main functions: sleeping and waking, powering on and off, and handling incoming calls.

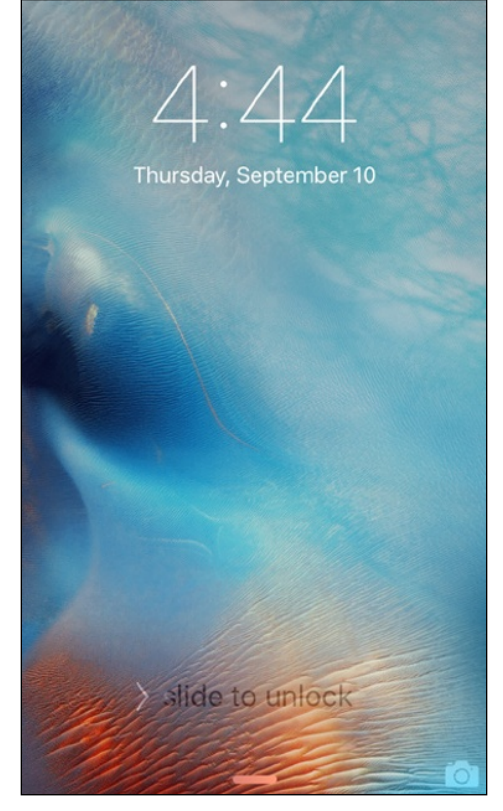

**1.2** Slide your finger along the screen from left to right to unlock your iPhone.

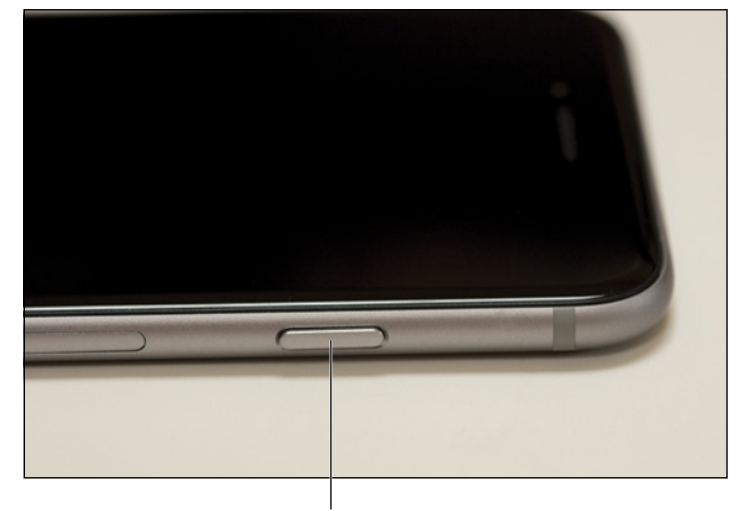

**1.3** On an iPhone 6 or later, the Sleep/Wake button appears on the right side.

The Sleep/Wake button

#### <span id="page-27-0"></span>**Sleeping and waking the iPhone**

If you're currently using your iPhone, you put the phone in standby mode by pressing the Sleep/ Wake button once. You can still receive incoming calls and texts, but the screen powers down, which drops the power consumption considerably. Tap the Sleep/Wake button again to wake your iPhone. This is just like pressing the Home button: You're prompted with the Slide to Unlock screen, and you slide your finger from the left side of the screen to the right to unlock the phone (or enter your passcode).

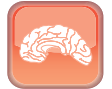

**Genius** 

Press the Sleep/Wake button to put your phone in standby whenever you're not using the screen. This not only conserves battery power but also prevents accidental screen taps. If you have a program such as the Music app running, it continues to run even while the phone is in standby.

#### **Powering the iPhone on and off**

You can also use the Sleep/Wake button to turn off your iPhone so that it uses no power. This is a good idea if your battery is getting low and you don't think you'll be able to charge it any time soon. You can still periodically check your messages or make an outgoing call when needed, but as long as you turn the phone off when you're done, you minimize the chance that your battery will drain completely. You might also want to turn off your iPhone if you won't be using it for a few days.

Follow these steps to turn off your iPhone:

**1. Press and hold the Sleep/Wake button for three seconds.** The slide to power off slider appears on the screen.

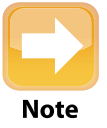

If you change your mind and decide to leave your iPhone on, tap Cancel at the bottom of the screen. Note, too, that the slide to power off screen automatically cancels itself if you do nothing for 30 seconds.

**2. Use your finger to drag the slider all the way to the right.** The iPhone shuts down after a few seconds.

When you're ready to resume your iPhone chores, press and hold the Sleep/Wake button until you see the Apple icon. The iPhone powers up and then a few seconds later displays the unlock screen.

#### <span id="page-28-0"></span>**Silencing or declining a call**

The Sleep/Wake button has another couple of tricks up its electronic sleeve, and these features give you quick ways to handle incoming calls:

- **Silence an incoming call.** Press the Sleep/Wake button once. This temporarily turns off the ringer, which is great in situations where you don't want to disturb the folks around you. You still have the standard four rings to answer, should you decide to. If you don't answer, your iPhone sends the call to your voicemail.
- **Decline an incoming call.** Press the Sleep/Wake button twice. This sends the call directly to voicemail, which is useful in situations where you don't want the ringing to disturb your neighbors and you don't want to answer the call. Note that, in this case, you don't have the option of answering the call.

# **Working with the Ring/Silent Switch**

When a call comes in and you press the Sleep/Wake button once, your iPhone silences the ringer. That's great if you're in a meeting or a movie, but the only problem is that it may take you one or two rings before you can tap Sleep/Wake, and by that time the folks nearby are already glaring at you.

To prevent this phone faux pas, you can switch your iPhone into silent mode, which means it doesn't ring, and it doesn't play any alerts or sound effects. When the sound is turned off, only alarms that you've set using the Clock application will sound. The phone will still vibrate unless you turn this feature off as well.

You switch the iPhone between ring and silent modes using the Ring/Silent switch, which is located on the left side of the iPhone, near the top (assuming you're holding the phone in portrait mode, where the Home button appears at the bottom), as shown in Figure 1.4.

Use the following techniques to switch between silent and ring modes:

- **Put the phone in silent mode.** Flick the Ring/Silent switch toward the back of the phone. You see an orange stripe on the switch, the iPhone vibrates briefly, and the screen displays a bell with a slash through it.
- **Resume normal ring mode.** Flick the Ring/Silent switch toward the front of the phone. You no longer see the orange stripe on the switch and the iPhone displays a bell on the screen.

<span id="page-29-0"></span>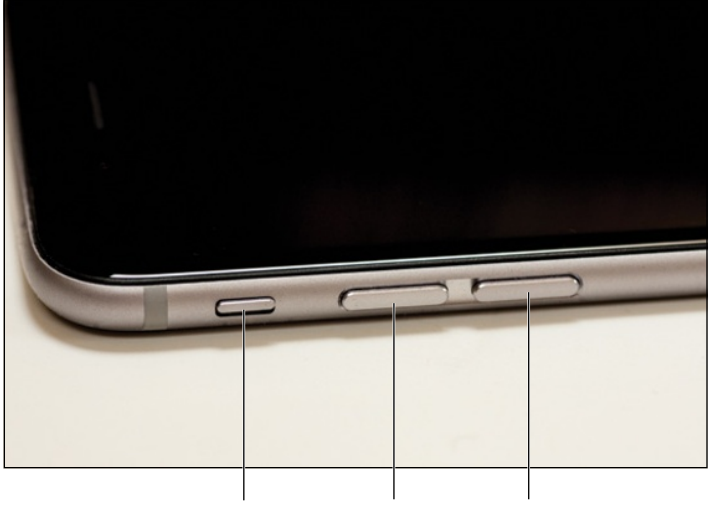

The Ring/Silent switch Volume Down Volume Up **1.4** Use the Ring/Silent switch to toggle your phone between ring and silent modes.

# **Operating the Volume Controls**

The volume controls are on the left side of the iPhone (again, when you're holding the phone in portrait mode), right below the Ring/Silent switch (see Figure 1.4). The button closer to the top of the iPhone is Volume Up, and you press it to increase the volume; the button closer to the bottom of the iPhone is Volume Down, and you press it to decrease the volume. As you adjust the volume, a speaker appears on-screen with filled-in dashes representing the volume level.

You use these buttons to control the volume throughout your iPhone:

- If you're on a call, the volume controls adjust your speaker volume.
- If you're using the Music app, the volume controls adjust the music volume.
- In all other situations, the volume controls adjust the output of sounds such as alerts and effects.

# **Getting to Know the Rest of the iPhone**

Except for the touchscreen, there are a number of other physical features of your iPhone that you need to be familiar with.